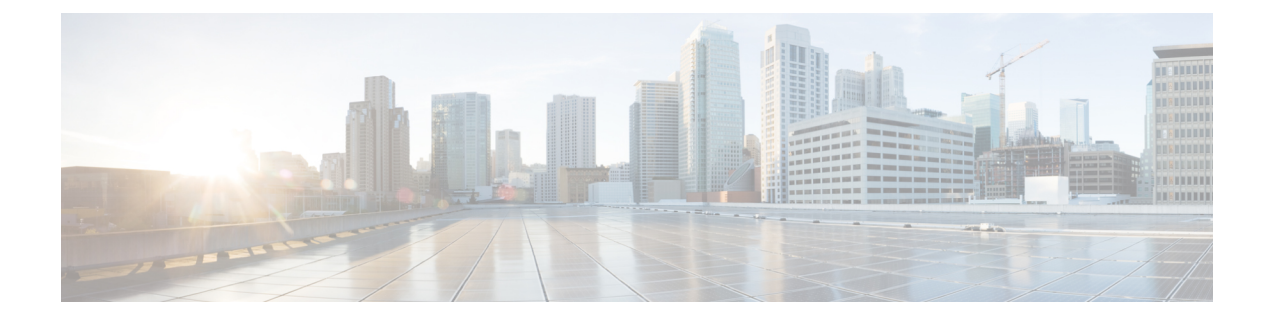

# **LTE TAI Management Object Configuration Mode Commands**

The LTE TAI Management Object Configuration Mode is used to create and manage the LTE Tracking Area Identifiers for the TAI database.

**Command Modes** Exec > Global Configuration > LTE Policy Configuration > LTE TAI Management Database Configuration > LTE TAI Management Object Configuration

**configure > lte-policy > tai-mgmt-db** *db\_name* **> tai-mgmt-obj** *obj\_name*

Entering the above command sequence results in the following prompt:

[local]*host\_name*(tai-mgmt-obj)#

- [access-type,](#page-1-0) on page 2
- [emergency-services-not-supported,](#page-2-0) on page 3
- end, on [page](#page-3-0) 4
- exit, on [page](#page-4-0) 5
- [ims-voice-over-ps,](#page-5-0) on page 6
- lai, on [page](#page-6-0) 7
- [network-name,](#page-7-0) on page 8
- rai, on [page](#page-8-0) 9
- [sgw-address,](#page-9-0) on page 10
- [sgw-address-resolution-mode,](#page-11-0) on page 12
- tai, on [page](#page-12-0) 13
- [timezone,](#page-13-0) on page 14
- [up-address,](#page-15-0) on page 16
- [zone-code,](#page-16-0) on page 17

### <span id="page-1-0"></span>**access-type**

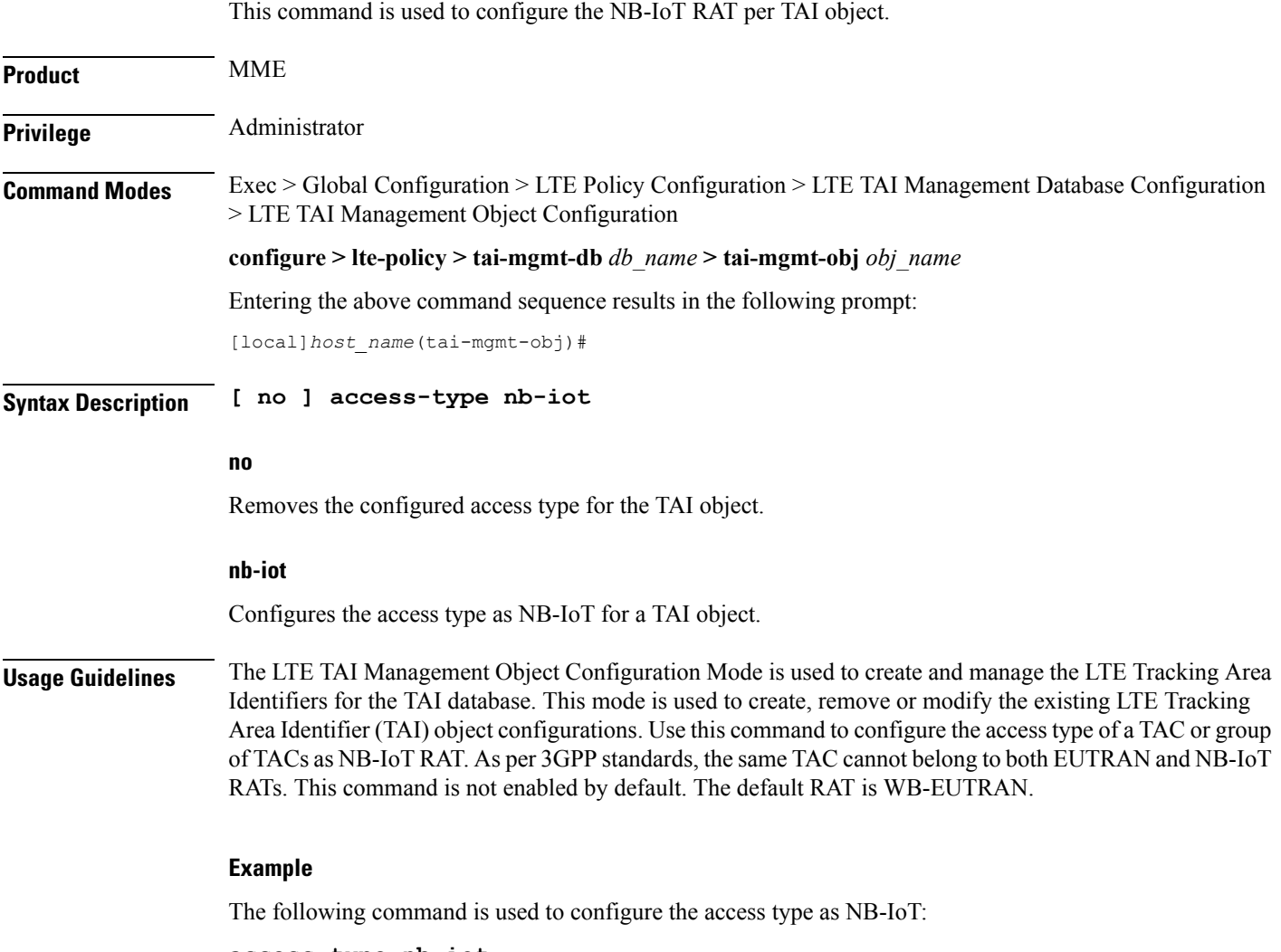

**access-type nb-iot**

# <span id="page-2-0"></span>**emergency-services-not-supported**

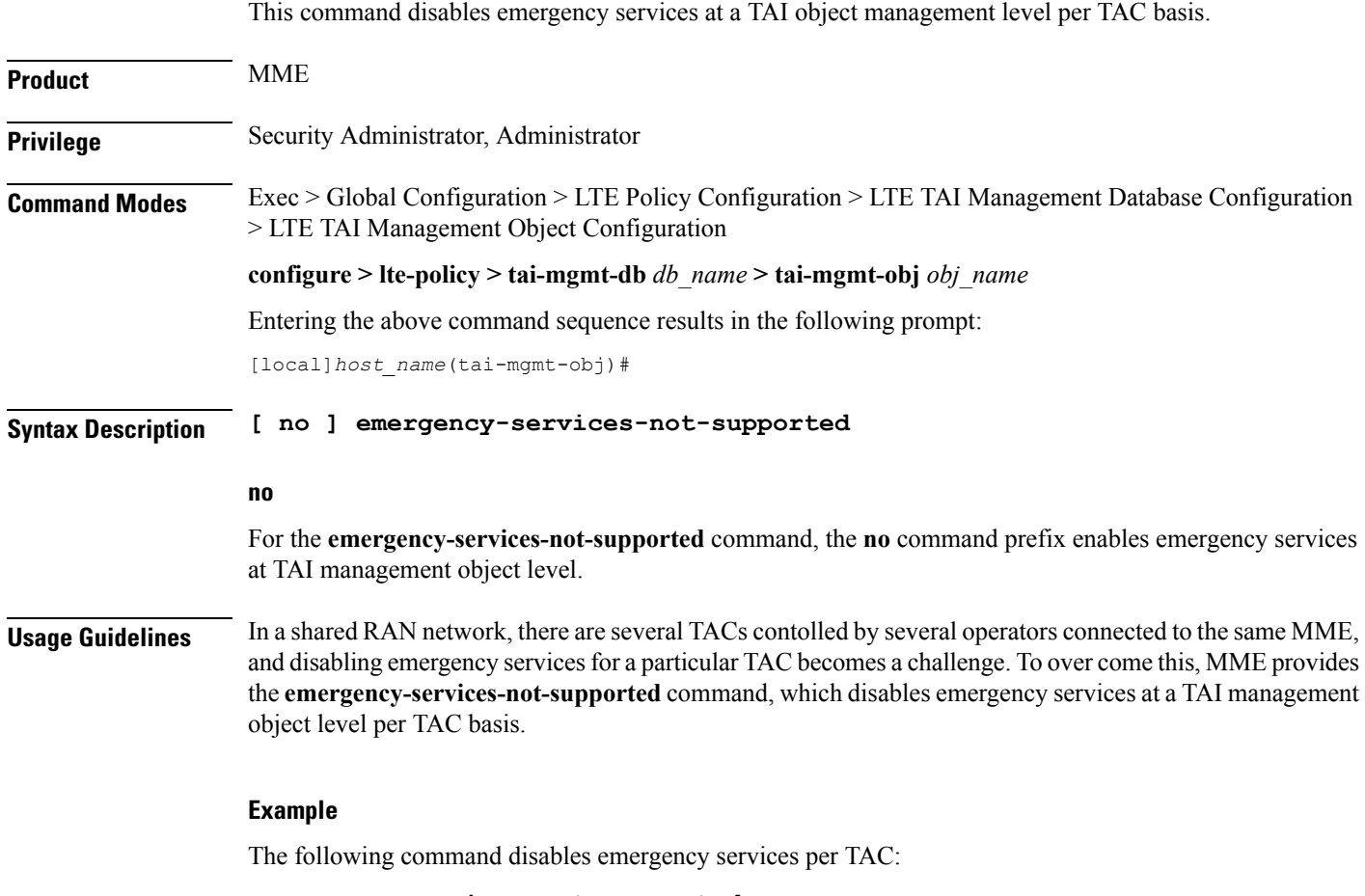

**emergency-services-not-supported**

 $\overline{\phantom{a}}$ 

### <span id="page-3-0"></span>**end**

Exits the current configuration mode and returns to the Exec mode.

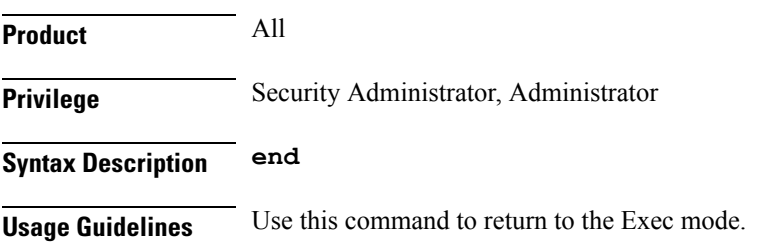

### <span id="page-4-0"></span>**exit**

I

Exits the current mode and returns to the parent configuration mode.

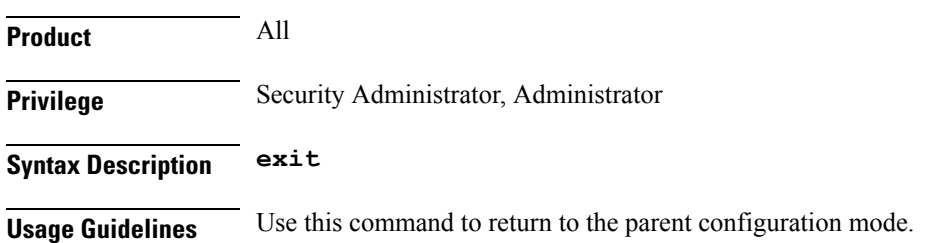

## <span id="page-5-0"></span>**ims-voice-over-ps**

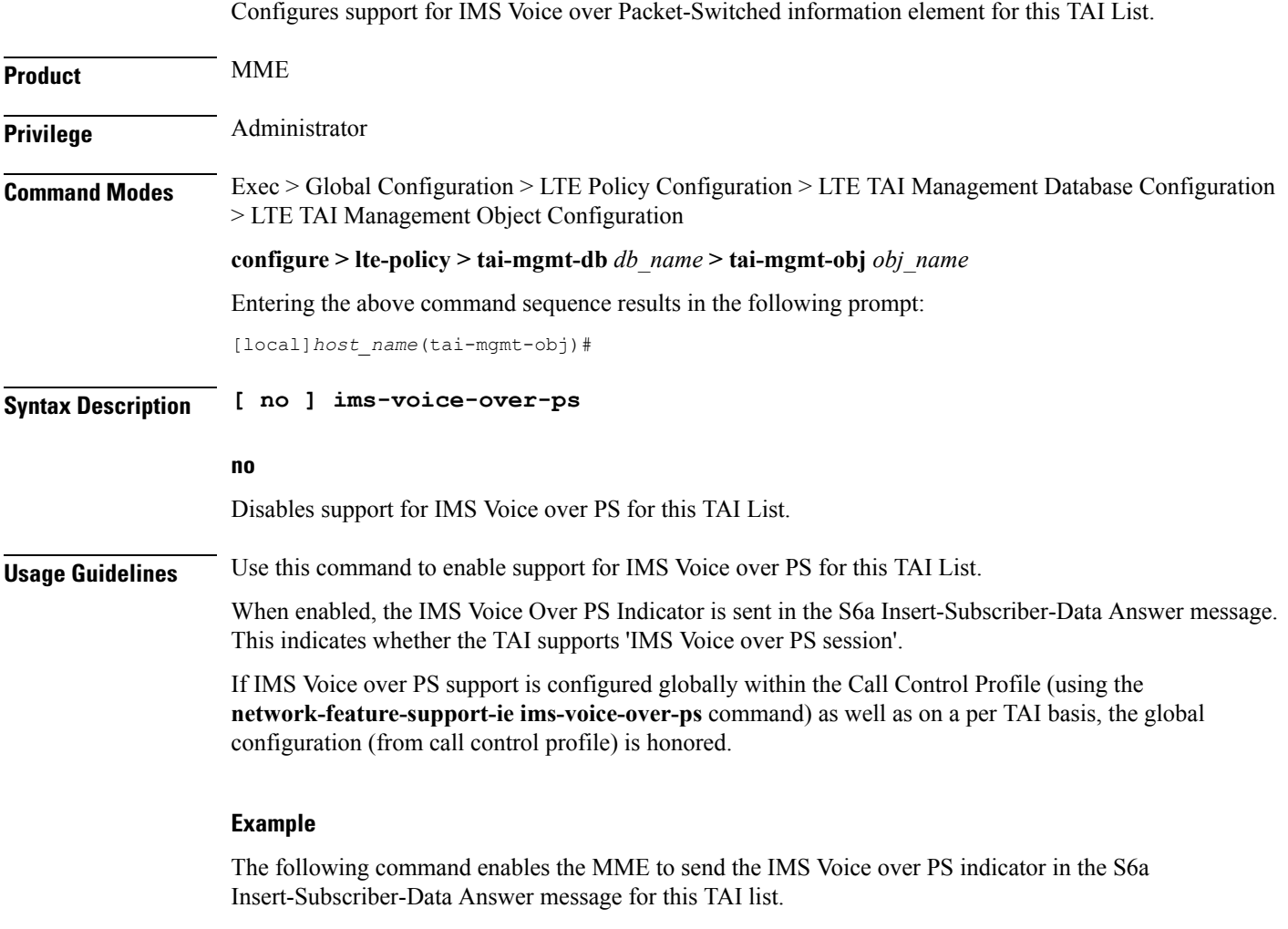

**ims-voice-over-ps**

i.

#### **lai**

### <span id="page-6-0"></span>**lai**

 $\mathbf{l}$ 

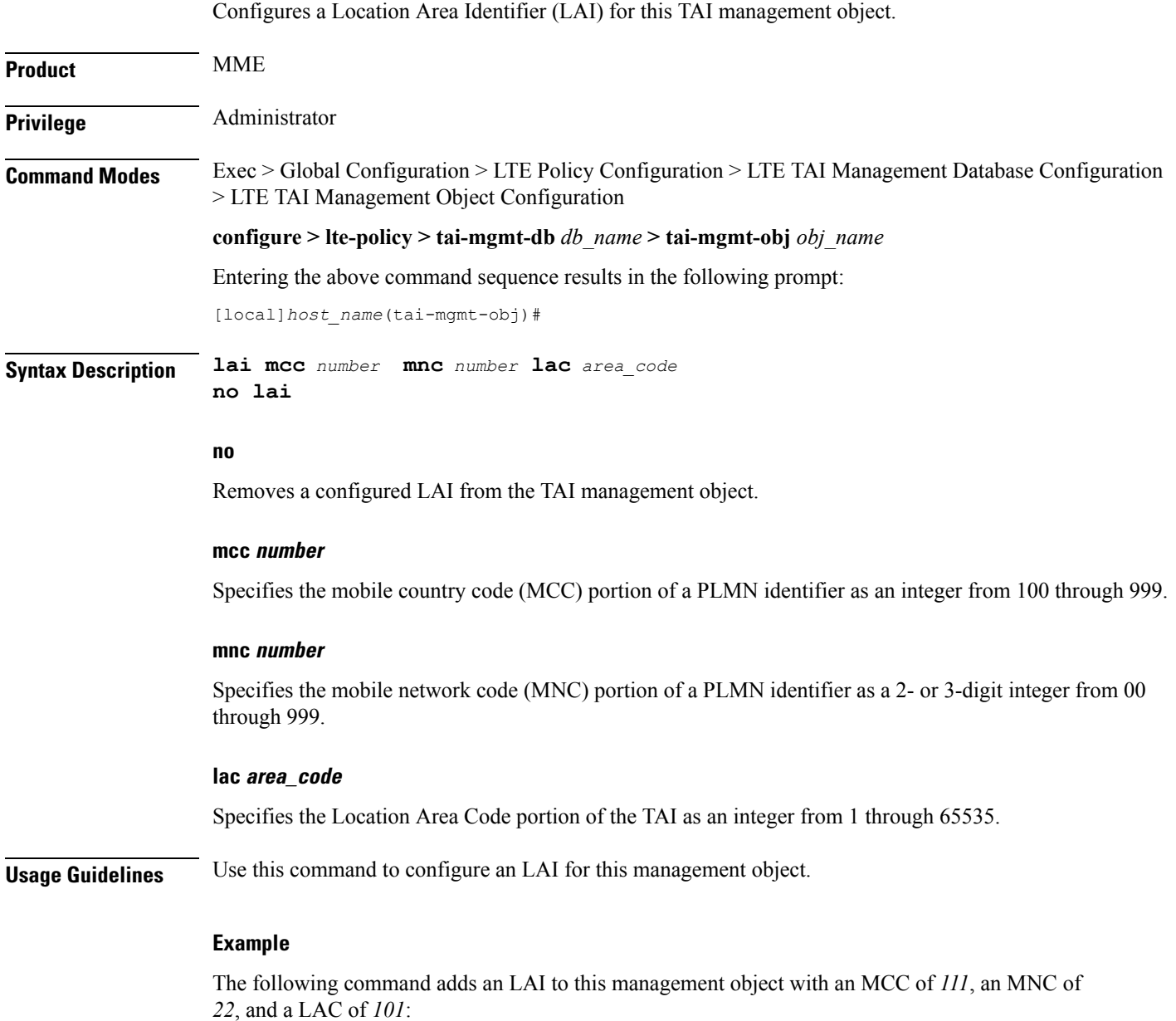

**lai mcc 122 mnc 22 lac 101**

L

### <span id="page-7-0"></span>**network-name**

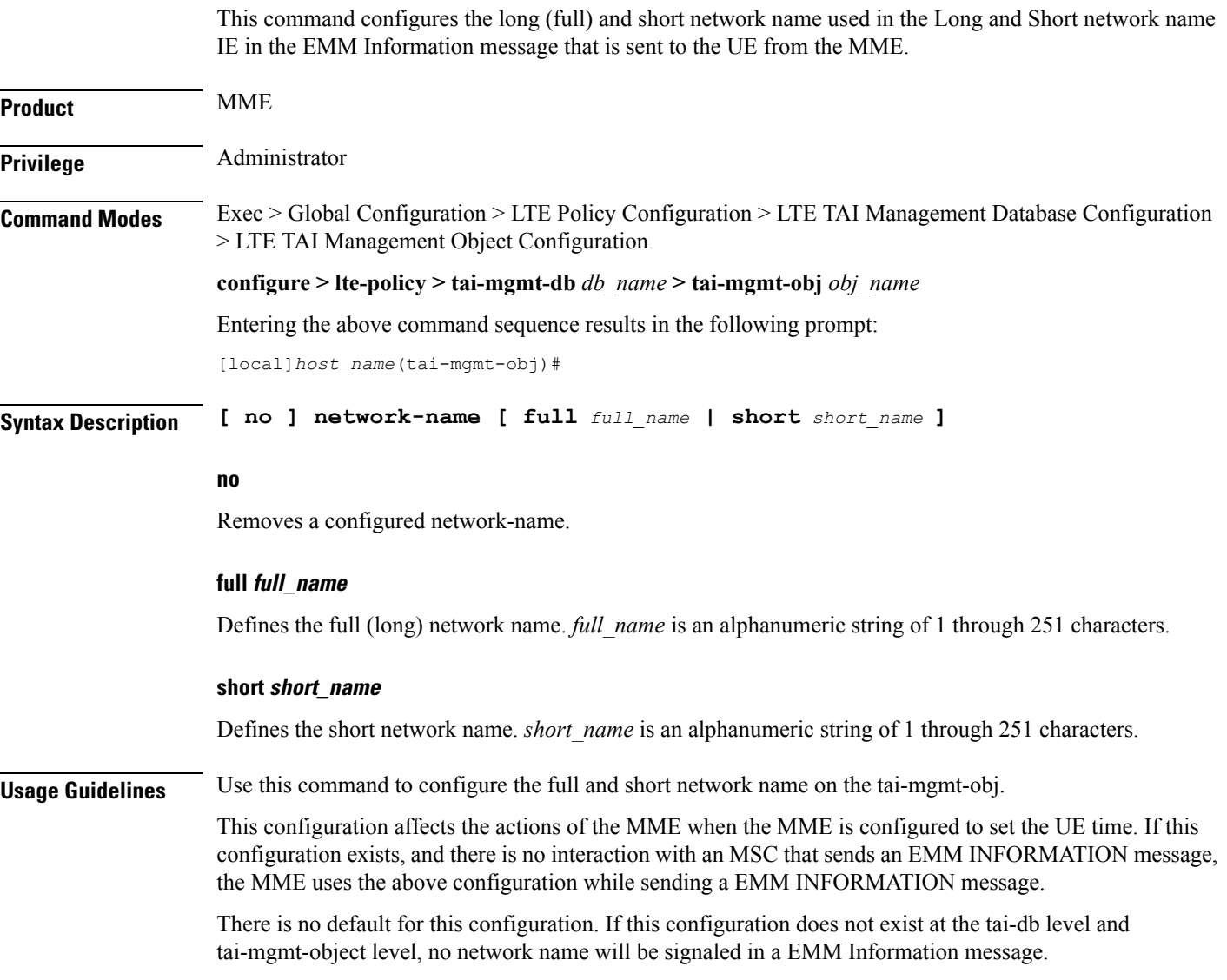

### **rai**

### <span id="page-8-0"></span>**rai**

 $\mathbf{l}$ 

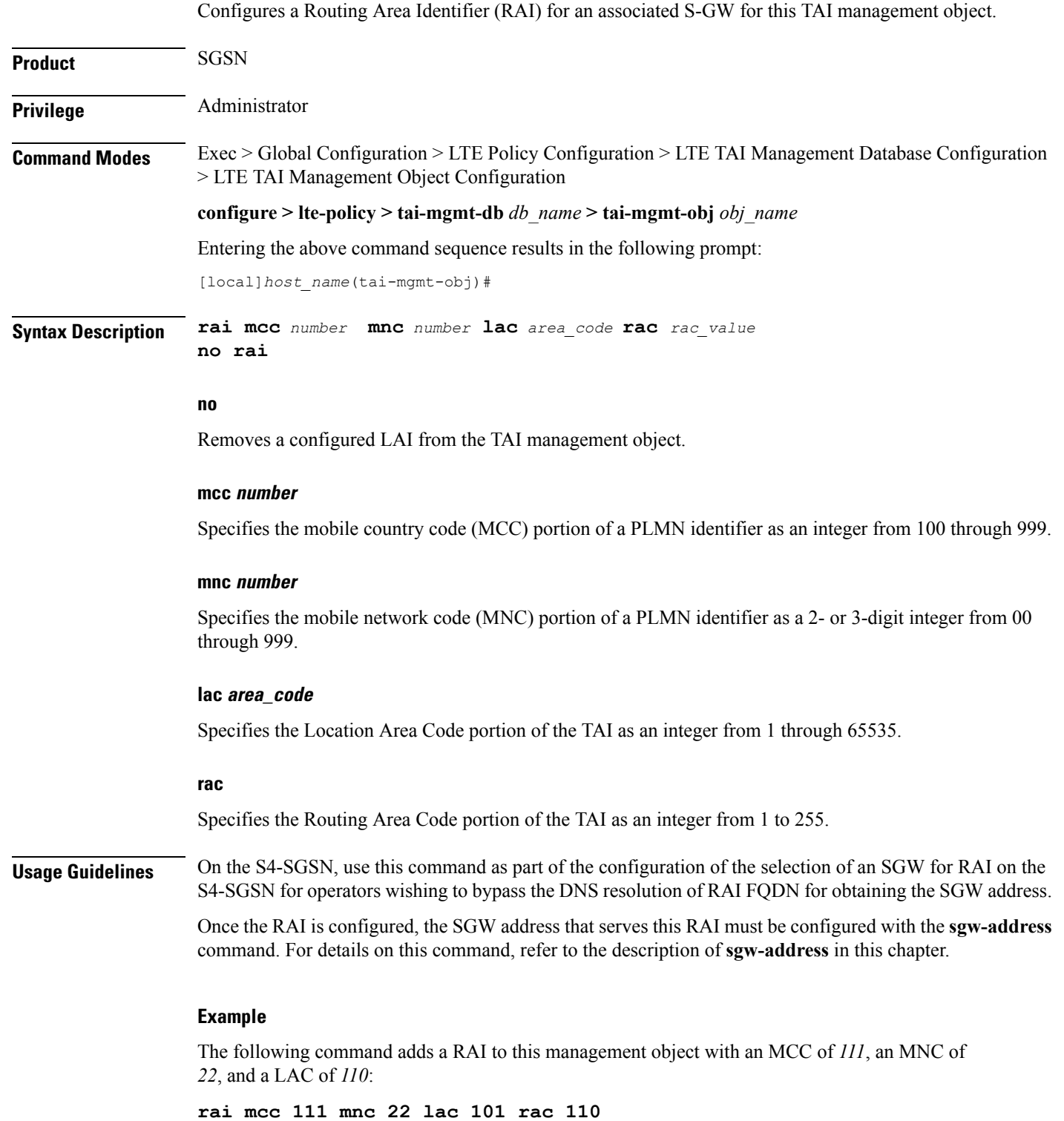

### <span id="page-9-0"></span>**sgw-address**

Configures an IP address for a Serving Gateway (S-GW), a supported S5/S8 protocol type, and selection weight used in a pool for S-GW selection. On an S4-SGSN, this command is used as part of the configuration to bypass DNS resolution of RAI FQDN for an S-GW.

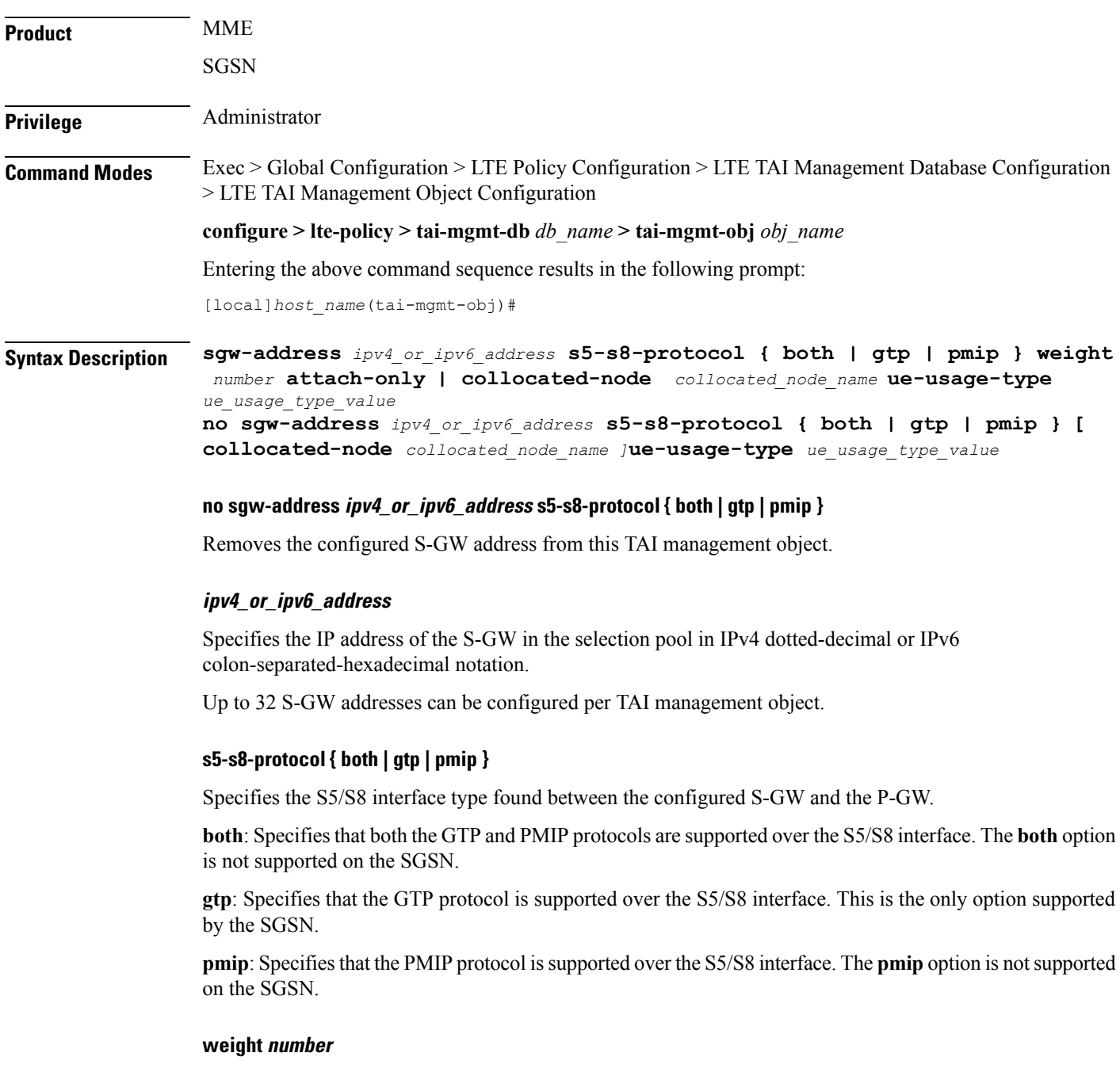

Specifies the priority or weight of the S-GW address used during weighted round-robin selection within this TAI management object. *number* must be an integer from 1 through 100.

#### **attach-only**

Specifies the SGW preference for SGW-relocation.

#### **collocated-node**

Configures the collocation name to select the collocated S/PGW node IP addresses for MME.

*collocated\_node\_name* must be a string of size 1 to 255.

#### **ue-usage-type**

Configures the ue-usage-type for the gateway. *ue\_usage\_type\_value* must be an integer between 1 through 255.

**Usage Guidelines** Use this command to configure a pool of S-GW addresses used for S-GW selection.

On the S4-SGSN, use this command to complete the configuration of bypassing DNS resolution of RAI FQDN to obtain the S-GW address. This command is not valid on the S4-SGSN until the following commands have been executed:

- **tai-mgmt-db** in *LTE Policy Configuration Mode*
- **tai-mgmt-obj** in *LTE Management Database Configuration Mode*
- **rai** in *LTE TAI Management Object Configuration Mode*

#### **Example**

The following command configures an S-GW with an IPv4 address of *10.2.3.4*, a supported S5/S8 protocol type of GTP, and a selection weight of *3*:

**sgw-address 10.2.3.4 s5-s8-protocol gtp weight 3**

### <span id="page-11-0"></span>**sgw-address-resolution-mode**

This command specifies the address resolution mode of the SGW address(s) configured in this object. This command is applicable only for S4-SGSN.

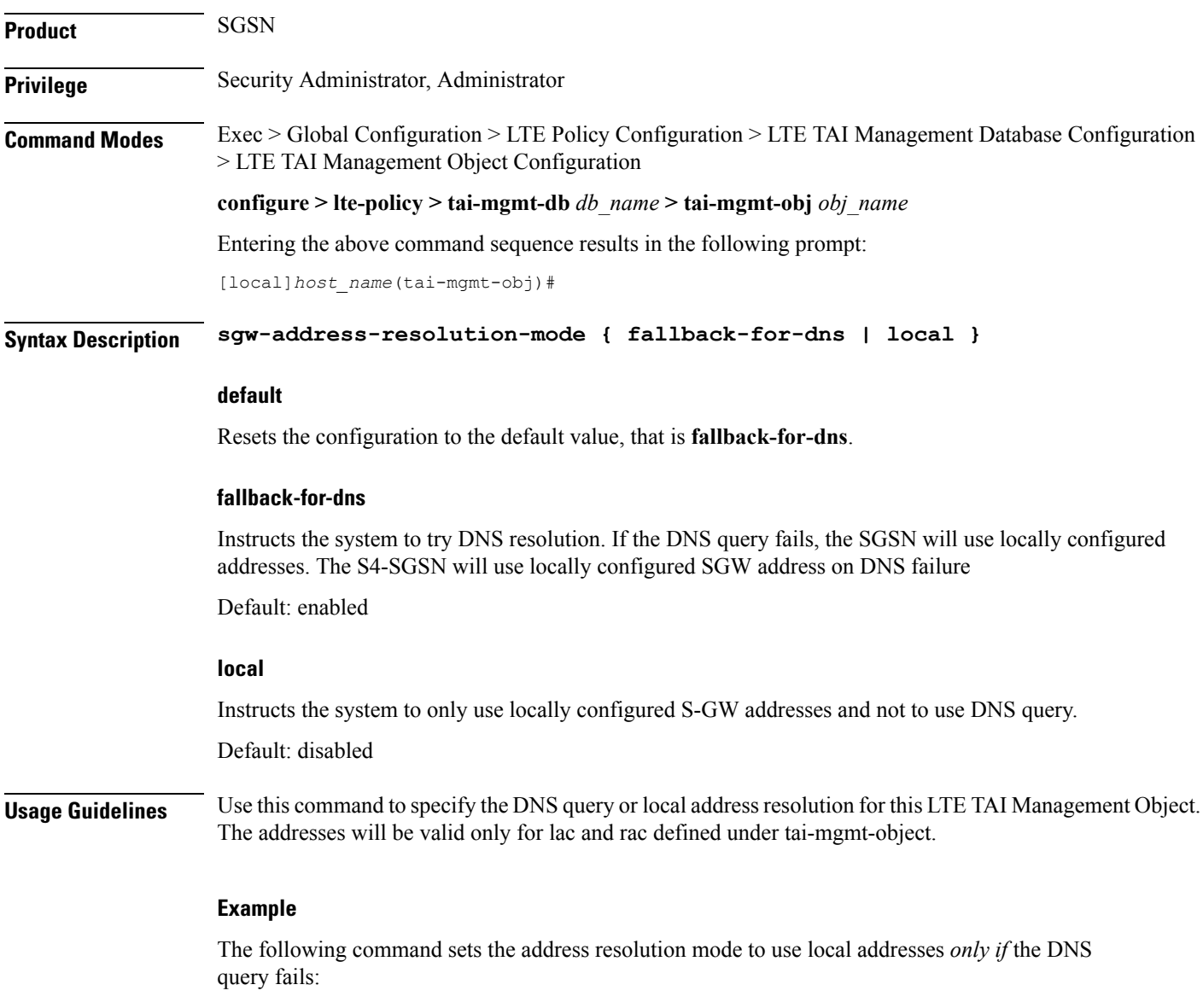

**sgw-address-resolution-mode fallback-for-dns**

### **tai**

### <span id="page-12-0"></span>**tai**

 $\mathbf{l}$ 

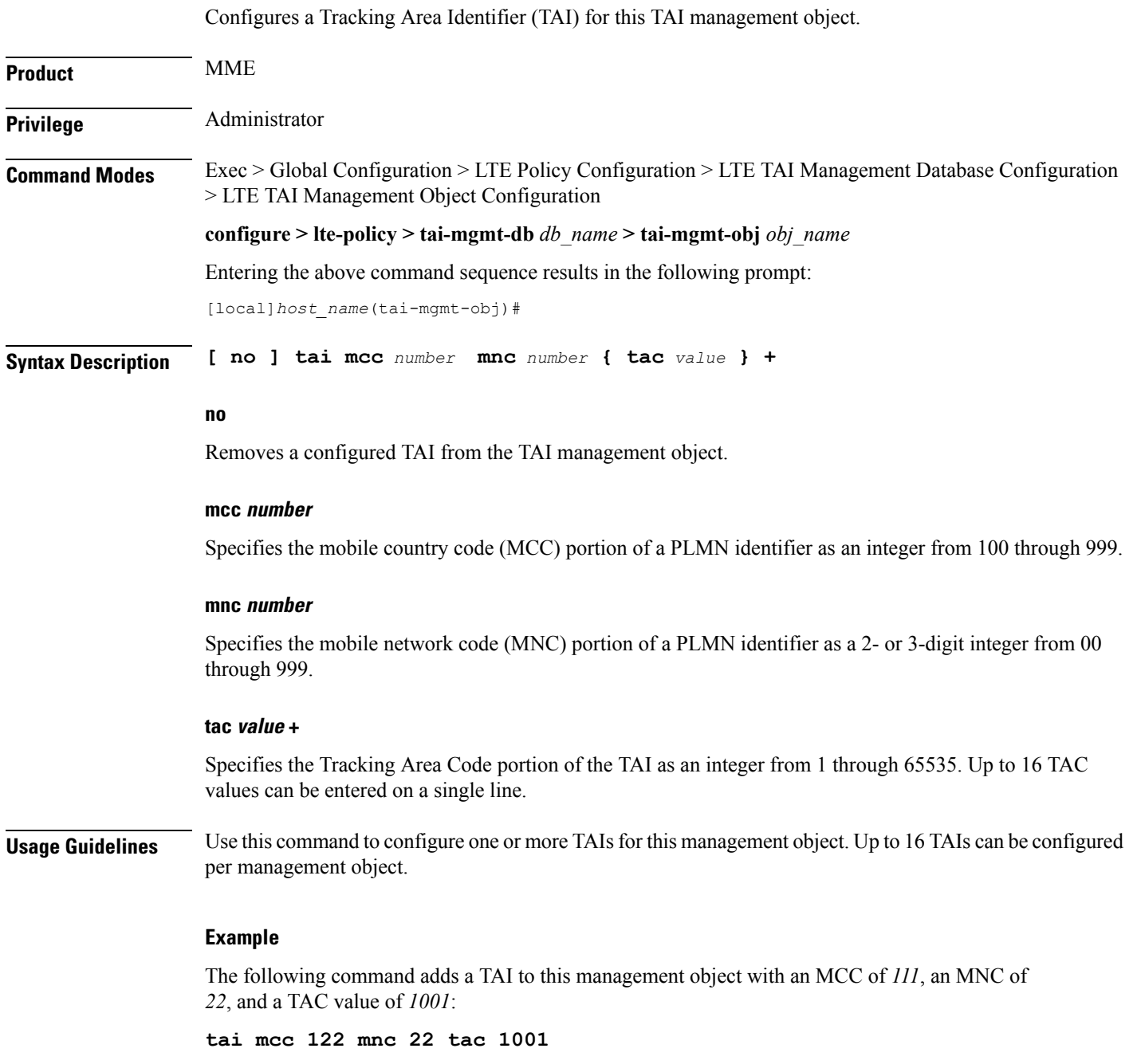

### <span id="page-13-0"></span>**timezone**

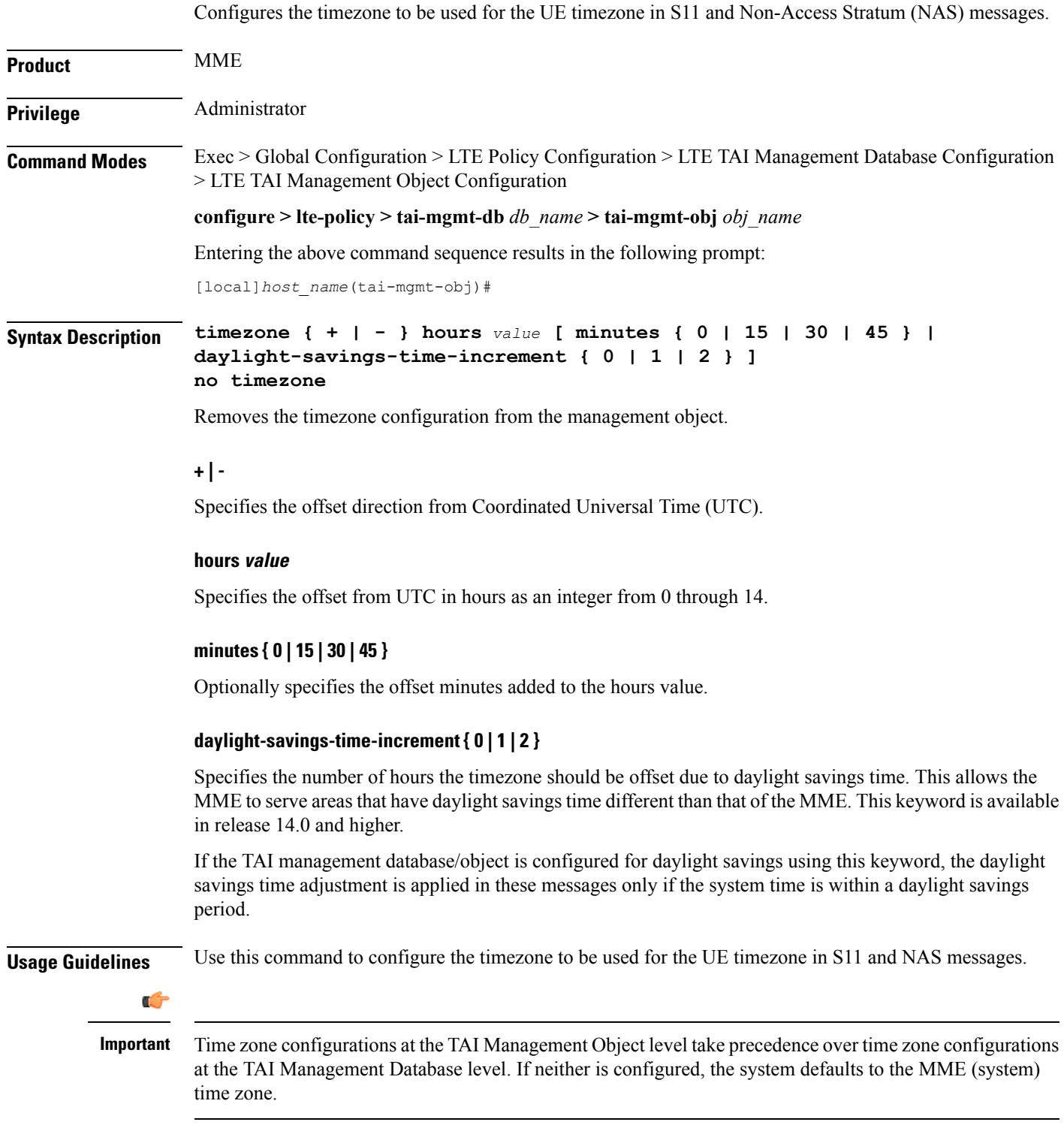

### **Example**

 $\overline{\phantom{a}}$ 

The following command sets the timezone mapping for this management object to plus-3 hours and 15 minutes from UTC:

**timezone + hours 3 minutes 15**

L

## <span id="page-15-0"></span>**up-address**

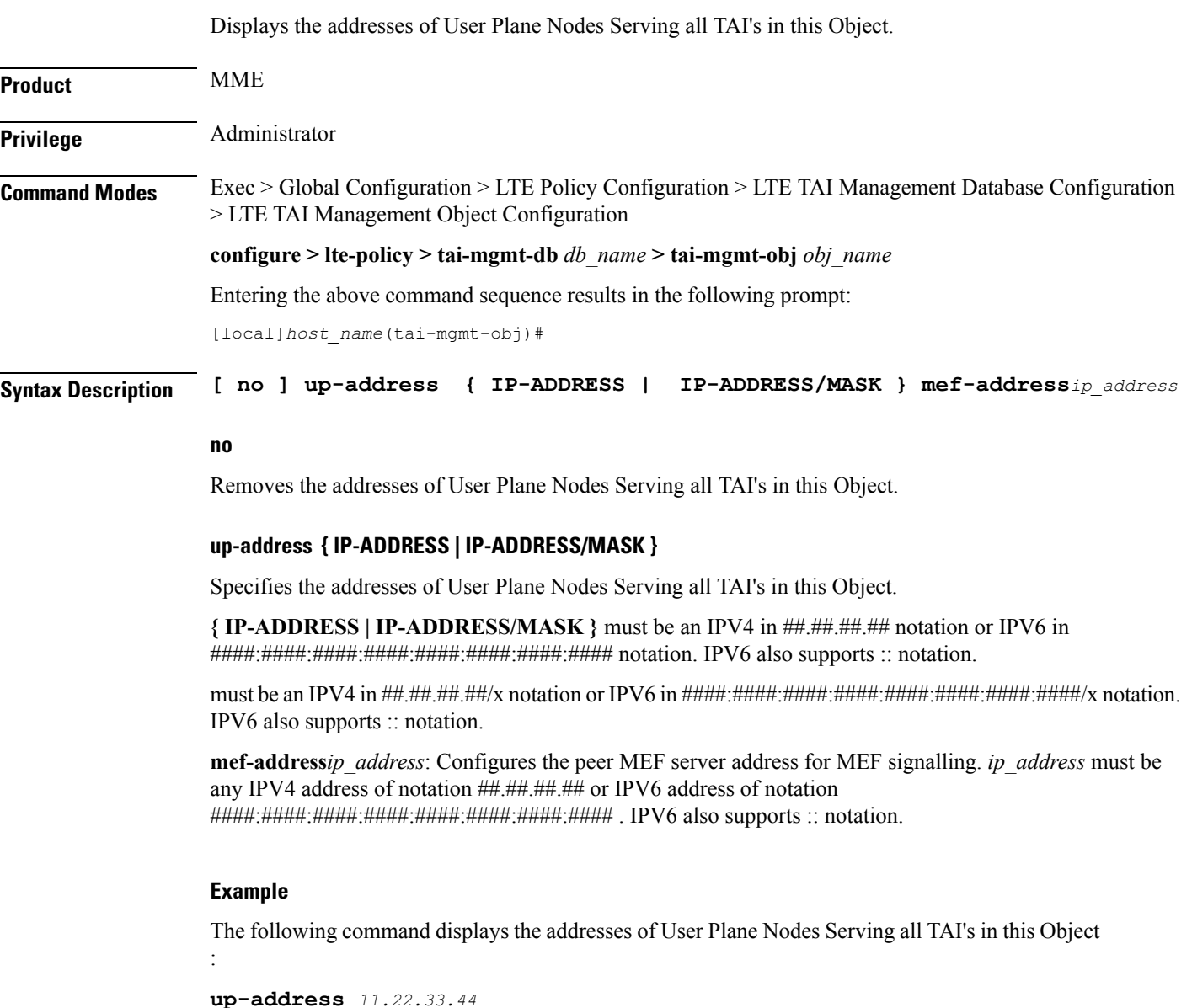

### <span id="page-16-0"></span>**zone-code**

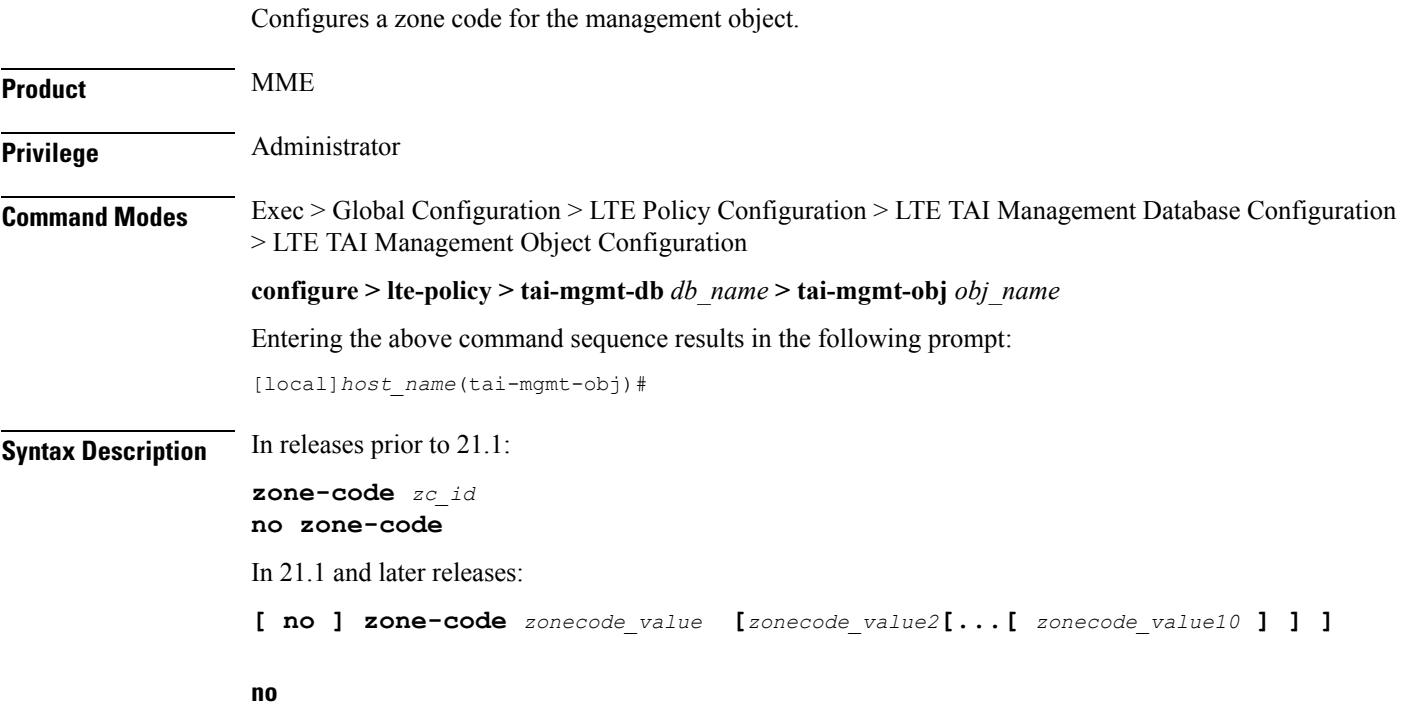

Removes the configured zone-code from the management object. The operator needs to enter the zone code value(s) to be removed from the configuration (See Example).

#### **zc\_id**

Identifies the zone code configuration instance as an integer from 1 through 65535.

#### **zonecode\_value**

Identifies te zone code configuration instance as an integer from 1 through 65535. Under a TAI-Object, up to 10 zone code values can be configured.

### **Usage Guidelines**

### Ú

**Important**

While there is no limit to the number of zone codes that can be created, only 10 LACs per zone code can be defined.

Use this command to define zone code restrictions. Regional subscription data at the home subscriber service (HSS) is used to determine the regional subscription area in which the subscriber is allowed to roam. The regional subscription data consists of a list of zone codes which are comprised of one or more location areas (identified by a LAC) into which the subscriber is allowed to roam. Regional subscription data, if present in the Insert-Subscriber-Data-Request (IDR) and the Update-Location-Answer (ULA) from the HSS, defines the subscriber's subscription area for the addressed MME. It contains the complete list (up to 10 zone codes) that apply to a subscriber in the currently visited PLMN. During the Location Update procedure, the zone

code list is received in the ULA from the HSS. The zone code list is validated against the configured values in this command. If matched, the Location Update procedure is allowed to proceed. If not matched, the response is that the Network Node Area is restricted and the Location Update procedure fails.

In release 21.1, this command is modified to configure up to 10 zone code values under the same TAI-Object. It allows specific zone codes to be managed based on call-control-profile / HSS (per roaming partner). Also, it supports overlapping of zones by allowing multiple zone code values to which a TAI-Object belongs. For more information, refer to *Access Restriction based on RegionalZone Code* chapter in the *MME Administration Guide*.

#### **Example**

The following command sets the zone code for this management object to *1*:

**zone-code 1**

The following CLI shows the configuration of 5 zone code values:

```
zone-code 11 12 13 14 15
```
The following CLI shows the configuration to remove 3 zone code values from the above configuration:

#### **no zone-code 11 12 13**

In the above configuration example, zone code value **11 12 13** are removed from the configuration, and the zone code values **14** and **15** still remain configured under the TAI-Object.